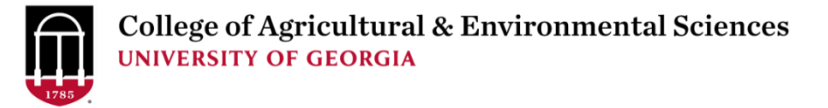

# CAES Bridge Funding Application Instructions

Before you begin, you will need the following information:

- 1. Your three-year funding history (Instructions for pulling this information from Elements can be found on page 5)
- 2. Information about your expiring project:
	- a. Title, Sponsor, Budget Period, Amount
	- b. Project Abstract
- 3. Information about your NEW project:
	- a. Title, Sponsor, Proposed Amount
	- b. *(If not yet submitted)* Project Summary [PDF or Word]
	- c. *(If submitted)* Project Packet to include:
		- i. Proposal Cover Page [PDF or Word]
		- ii. Project Narrative [PDF or Word]
		- iii. Budget Summary [PDF, Word, or Excel]
	- d. Reviews (previous panel or ad-hoc) [PDF or Word]

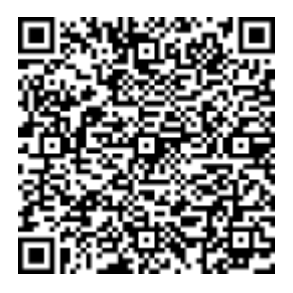

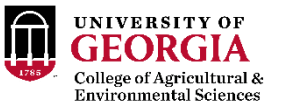

Click here: [CAES Bridge Funding Application](https://apps.powerapps.com/play/e/default-a8216c1e-4d63-4352-8c3b-50fa1f1475b1/a/9bc3203f-8855-4a71-b6e7-b929885c8711?tenantId=a8216c1e-4d63-4352-8c3b-50fa1f1475b1) or scan the QR code to submit an application

# You will need to be log into your UGA *Microsoft 365* account to access this app.

App is accessible by phone, tablet, or desktop.

While the app is opening, you may be asked to allow connection to other applications in your *Microsoft 365*  account, such as SharePoint.

### **CAES Bridge Funding Program**

Bridge funding provides temporary (up to 12 months) financial support to bridge the gap between an external grant or award that is about to end and a new one that has been submitted or is about to be submitted.

The goal is to enable the faculty member to continue critical aspects of their research program, with the priority on<br>averting the loss of externally funded personnel (research technicians, postdocs, or graduate students).

Bridge funding applications are reviewed and awarded on a rolling basis (i.e., there are no fixed application deadlines).

## Allowable funding

Allowable funding<br>
a be requested for a maximum budget period of up to 12 months.<br>
• Expenditures such as faculty summer salary, equipment, and travel; hiring of new personnel (as opposed to<br>
• Expenditures such as faculty date

• If the external grant is funded and or other external funds become available during the bridge grant budget period, the residual bridge funds must be returned to the CAES.

Other eligibility criteria<br>• All CAES faculty members with research appointment (tenure-track, tenured, and non-tenure track) are eligible for this

The faculty members what research appointment (cannot these, cannots, and non-cannot decky are engaged as a program<br>
The faculty member can either be the PI or a co-PI, but must have funds identified for the personnel (for

Before you begin, you will need

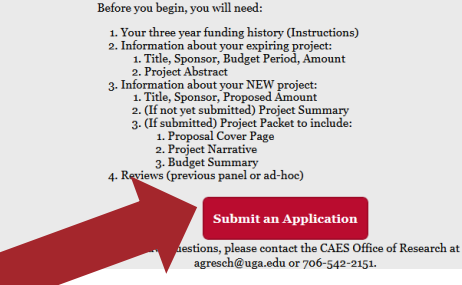

## Click the red **Submit an Application** button to begin.

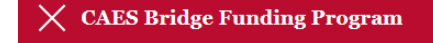

Principle Investigator

sunshine 

Sunshine Jordan suni@uga.edu

Sunshine Xi Chen Sunshine.Chen@uga.edu

 $\mathbf{D}^{(1)}$   $\mathbf{A}^{(1)}$   $\mathbf{A}^{(2)}$ 

In the *Principal Investigator*  box, begin typing the name or email address of the PI to search the directory. Click on the name to select it.

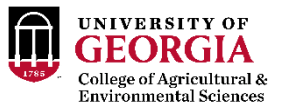

In the *Unit Head* box, begin typing the name or email address of the PI's dept head to search the directory.

Click on the name to select it.

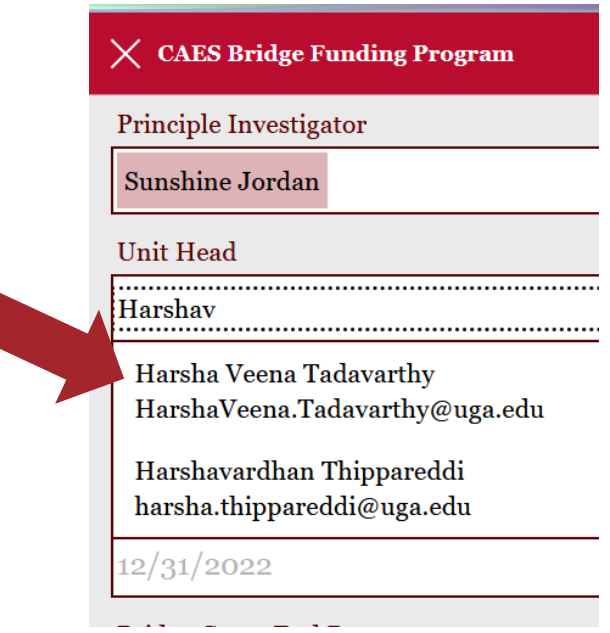

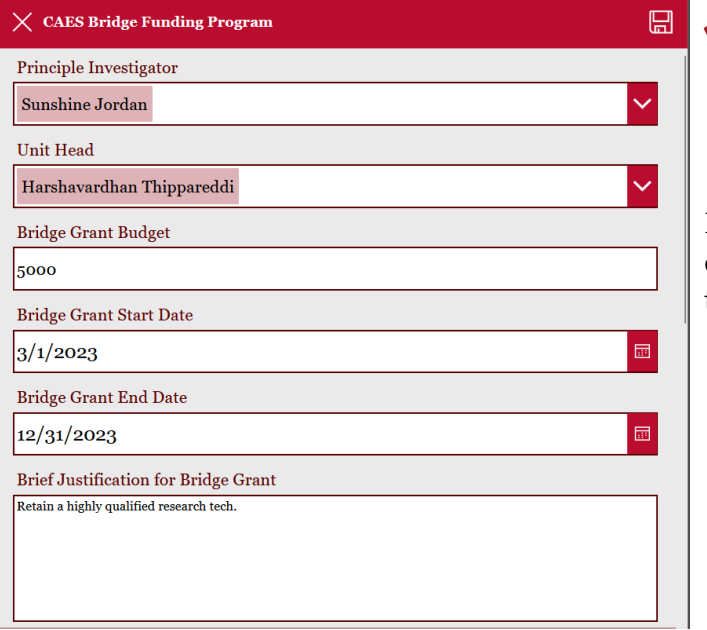

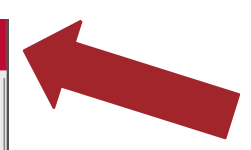

Fill out the remaining fields, then click the *save* button at the top of the screen.

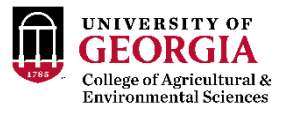

## **Attach Required Support Documents**

Required Support Documents:

- 1. PI's Funding History for last three years
- 2. New Project Packet
- 3. Reviewer Feedback (for new projects that have been reviewed)

Select the type of support document you are uploading from the dropdown menu, then your device, or drag and drop it into the Attachments area. Repeat until all required do

Once all attachments have been uploaded, click the Submit button.

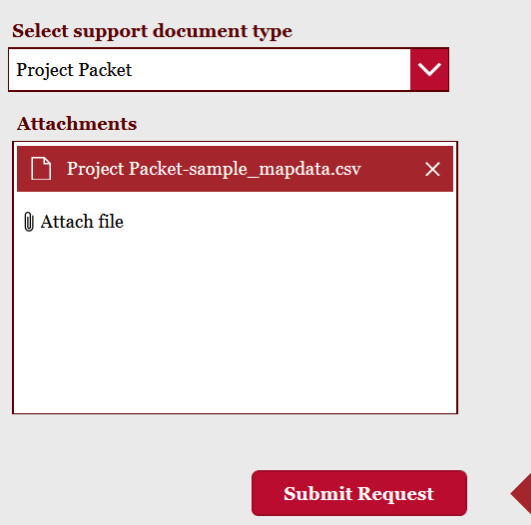

First select the type of support document you are uploading:

Funding History

NEW Project Packet:

*A. (If not yet submitted)* Include:

- Summary [PDF or Word]
- *B. (If submitted)* Include:
	- Proposal Cover Page
	- Project Narrative
	- Budget Summary

Reviews (previous panel or ad-hoc)

Then click the **Submit Request** button

You will receive a confirmation that your application has been sent.

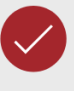

Your Bridge Funding Request has been submitted.

You will receive confirmation and update emails as your request is processed.

If you have any questions, please contact the CAES Office of Research at agresch@uga.edu or 706-542-2151.

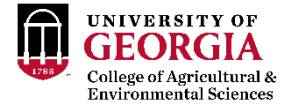

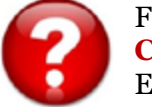

For questions or assistance, please contact **CAES Office of Research**  Email: [agresch@uga.edu;](mailto:agresch@uga.edu) Tel: 706-542-2151

# Run an EAS to get Three Year Funding History

Log in to UGA Elements at <https://elements.uga.edu/>

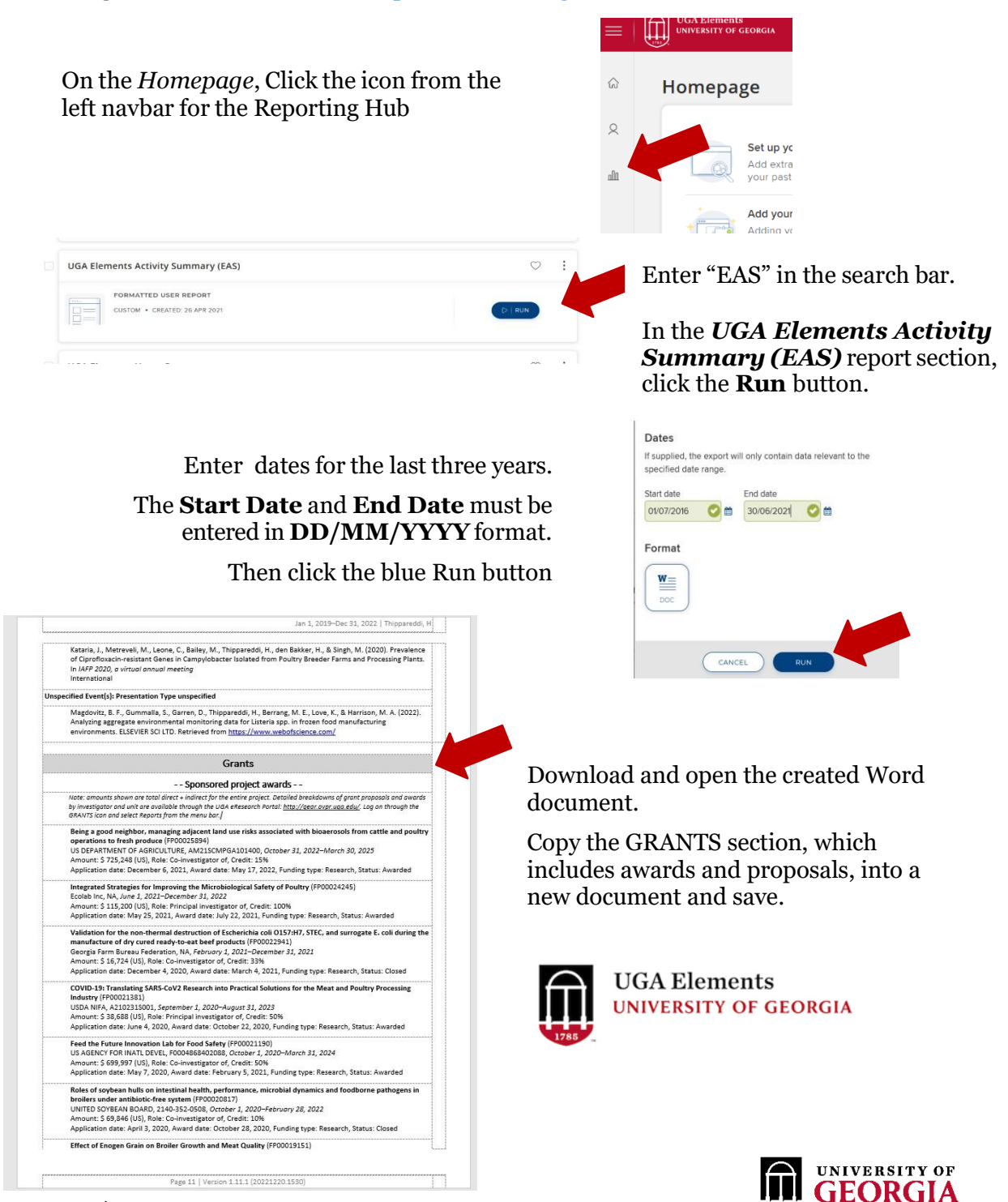

College of Agricultural & **Environmental Sciences** 

Page | 5